比特币在 2023 年从 2022 年 11 月的最低水平 15,460 美元大幅上涨。在 AVAX和 AWS 宣布后,BTC 超过 17,000

美元后,全年波动,但方向始终向上。BTC 继续快速阻力攻击,直到 12 月达到峰值,达到 31,800 美元的阻力位。多头出人意料地突破了 31,800 美元和 36,000 美元的阻力位。

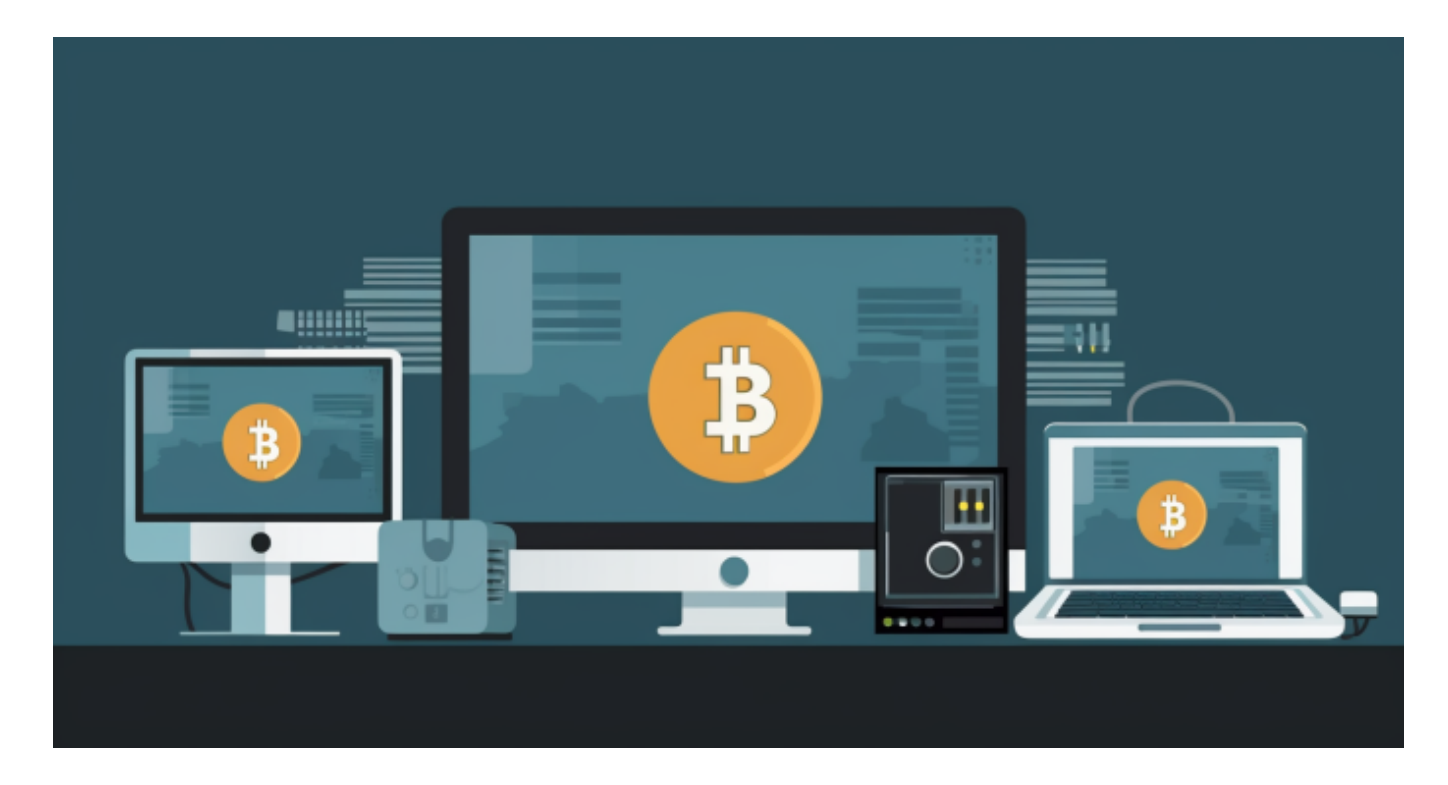

然而,事实证明 44,700 美元的水平对 BTC 来说具有挑战性, 8 周后,它出现了第一根红色蜡烛。 RSI 仍然强劲并向上,表明 48,000 美元以上的目标仍然对多头有意义。如果我们没有看到跌破 34,000 美元的 20 日移动平均线,那么 1 月份可能会测试 52,100 美元的水平。如果反弹超过此水平,则表明该形态已完成,然后可能开始向新的 ATH 目标 88,740 美元迈进。

 尽管空头将在最后一个 ATH 区域 69,000 美元处进行强有力的防御,但他们过去 未能守住这样的走势。在相反的情况下,低于 41,300 美元的关闭可能会导致销售额降至 38,079 美元和 34,000 美元, 然后降至 32,000 美元。

 这时候我们参与投资交易,可以在手机上下载Bitget手机APP。BG app是一款优 秀的应用程序,提供了快速、方便的加密货币购买体验。通过下载该应用程序,您 可以使用多种支付方式购买加密货币,并享受实时的加密货币价格行情和快速交易 功能。它同时也注重用户的安全和隐私。

要下载Bitget交易所的新版本,您可以按照以下步骤进行操作:

1.打开您的手机应用商店(如App Store或Google Play)。

2.在搜索栏中输入"Bitget"或"Bitget交易所"。

3.在搜索结果中找到Bitget交易所应用,并点击进入应用页面。

4.检查应用页面上的信息,确保您下载的是Bitget交易所的官方应用。

5.点击"下载"或"安装"按钮,等待应用下载和安装完成。

6.安装完成后,您可以在手机桌面或应用列表中找到Bitget交易所的图标。

7.点击Bitget交易所的图标,打开应用程序。

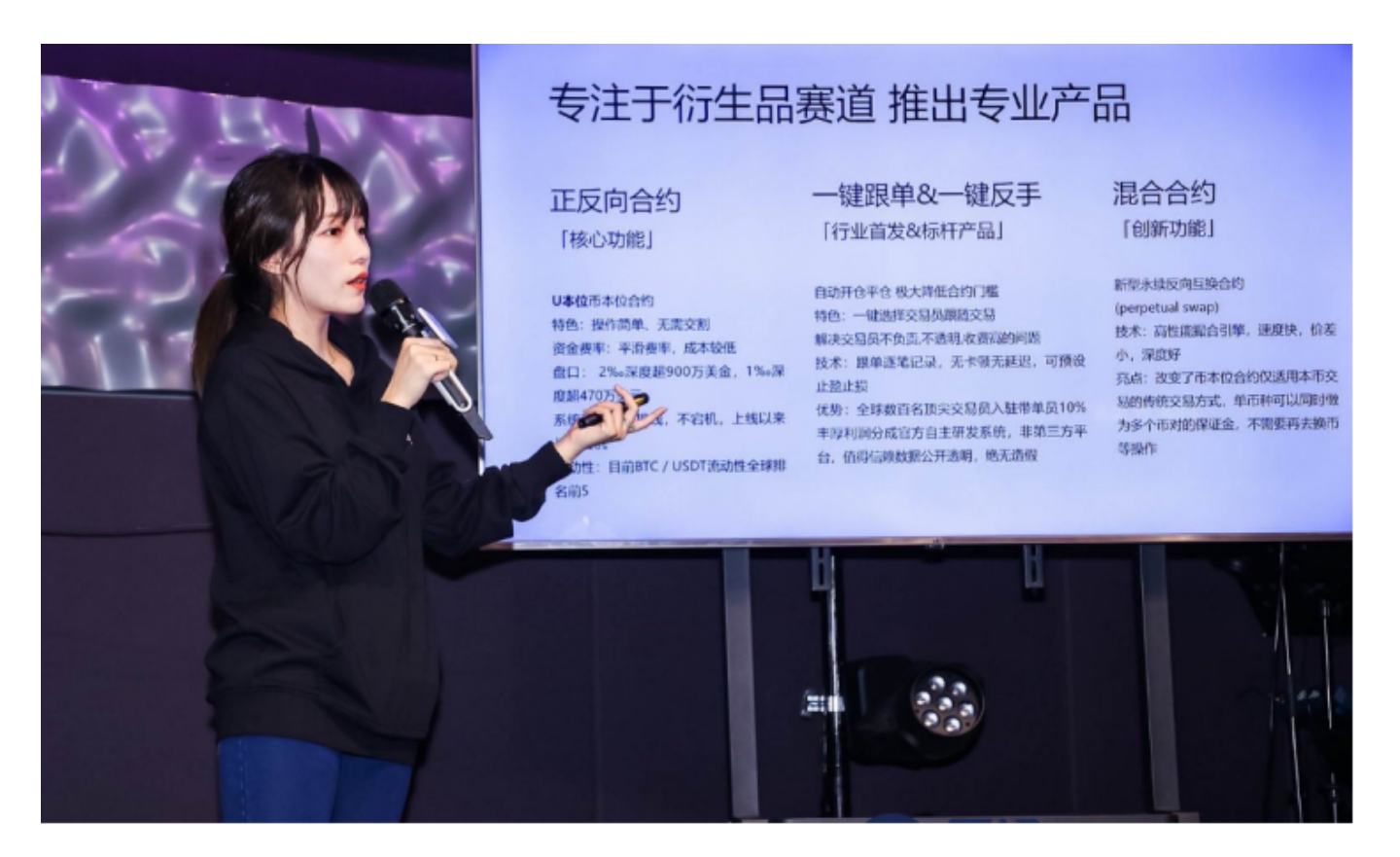

 8.如果您已经拥有Bitget账户,可以直接登录。如果没有账户,您可以按照应用程 序的指示创建一个新账户。

9.完成登录后,您可以开始使用Bitget交易所进行虚拟货币的交易和其他相关操作

。

 请注意,确保您下载的是Bitget交易所的官方应用,以避免下载到不安全或恶意软 件。如果您有任何疑问或遇到问题,建议您咨询Bitget交易所的官方网站或客服支 持。